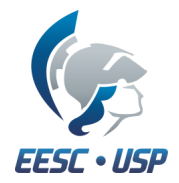

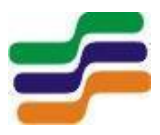

# **Departamento de Engenharia Elétrica e de Computação SEL 323 – Lab. de Sistemas Digitais II Profa. Luiza Maria Romeiro Codá**

# **PRÁTICA N º1**

# **Controle digital de uma esteira industrial**

## **1. Objetivo:**

O objetivo desta prática é a utilização de circuitos osciladores, montados com portas lógicas básicas, e de circuitos monoestáveis comerciais na solução de problemas lógicos.

## **2. Procedimento experimental:**

### **Projete e monte um circuito que resolva o seguinte problema e teste a solução:**

- Uma máquina deve operar enquanto houverem peças se apresentando em uma esteira. Um sensor gera um sinal A, em nível alto, para indicar a presença de peça;
- As peças são apresentadas na esteira aleatoriamente, ou seja, o tamanho das peças pode variar e o tempo entre as peças também varia;
- Quando não houver peça, a máquina deverá parar após 50ms;
- Em caso de perigo, um sinal B (nível alto) deverá interromper o funcionamento da máquina.
- O sinais A, B e funcionamento da esteira são mostrados na Figura 1

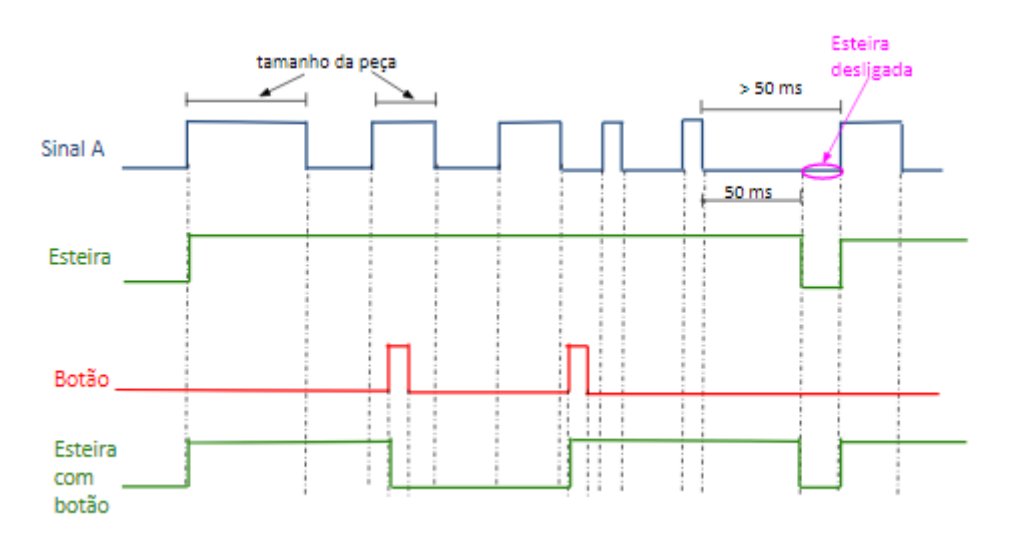

Figura 1 Sinais do funcionamento do circuito da esteira

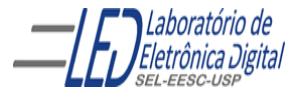

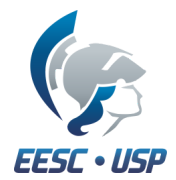

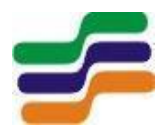

#### **Considerações:**

- Saída em nível alto indica esteira em funcionamento;
- O sinal A deve ser gerado, por um oscilador RC (combinação dos osciladores 2 e 3 da Aula 1, montado usando o CI CD4069 -inversor CMOS) o qual irá simular o sinal de um sensor ótico na esteira;
- Sinal pode variar entre 10ms e 1s:
- A esteira deverá parar 50ms após o final da última peca;
- Utilizando o sinal A, usar um monoestável para combinado ao sinal A, gerar o funcionamento da esteira
- O sinal B (parada da esteira) é acionado por uma chave *Push Buttom* (PB), e deve ser sinalizado por um LED vermelho quando for acionado para parar a esteira;
- O sinal B uma vez acionado para a esteira, e necessita ser acionado uma segunda vez para que a esteira retorne a funcionar
- O funcionamento habilitado da esteira deve ser sinalizado por um LED verde.

Sugestão de Valores:

Ajuste de Duty e freq:  $C = 22nF$  $R2 = 1$  MO Pot1 =  $100 \text{ K}\Omega$  $Pot2 = 100$  KΩ

Opção 2:  $C= 560nF$  $R2 = 1M\Omega$ Pot 20 KΩ ajuste de duty Pot 220 KΩ ajuste de freq

Desenhe o circuito montado indicando os CIs utilizados e todos os valores de componentes. Monte no protoboard e mostre o circuito funcionando em LEDs,

### **3. Montagem do circuito:**

Calcular os componentes para gerar o sinal A, e monte o circuito oscilador RC do exemplo 3. Verifique o funcionamento. Então, inclua um potenciômetro em série com o diodo 1 para que o oscilador possa funcionar como ajuste de frequência.

Utilizando equipamento gerador de frequência do laboratório, monte o monoestável para se certificar que está funcionando corretamente, e só depois utilize o oscilador montado para acionar o monoestável.

#### **Circuitos de Polarização de LEDs e Chaves**

A configuração de ligação do LED da Figura 2, o LED acende quando o nível lógico na saída do Circuito Digital é nível zero. Utiliza-se a o nível lógico baixo para acionar o LED ao invés do

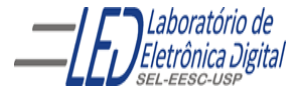

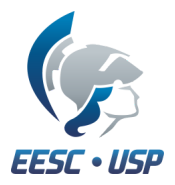

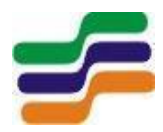

nível lógico alto, porque a corrente de saída de nível lógico baixo  $(I<sub>OL</sub>)$  de um circuito TTL(CMOS) corresponde à um valor em torno da corrente de condução do LED ( aproximadamente 10mA), enquanto que a corrente de saída de nível lógico alto  $(I_{OH})$  de um mcircuito TTL(CMOS) não é suficiente para polarizar o LED(µA).

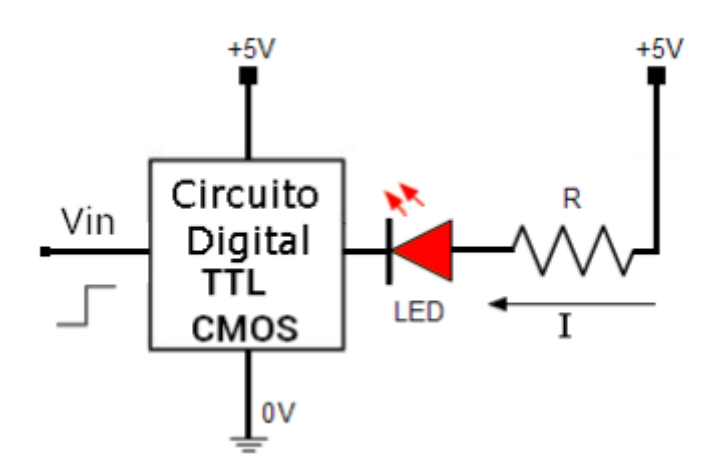

Figura 2 LED acionado pelo nível lógico baixo da saída de um circuito digital

Obs: O valor de R pode ser em torno 270 Ω de maneira a limitar a corrente de polarização do LED.

Os circuitos para ligação de chaves são mostrados na Figura 3

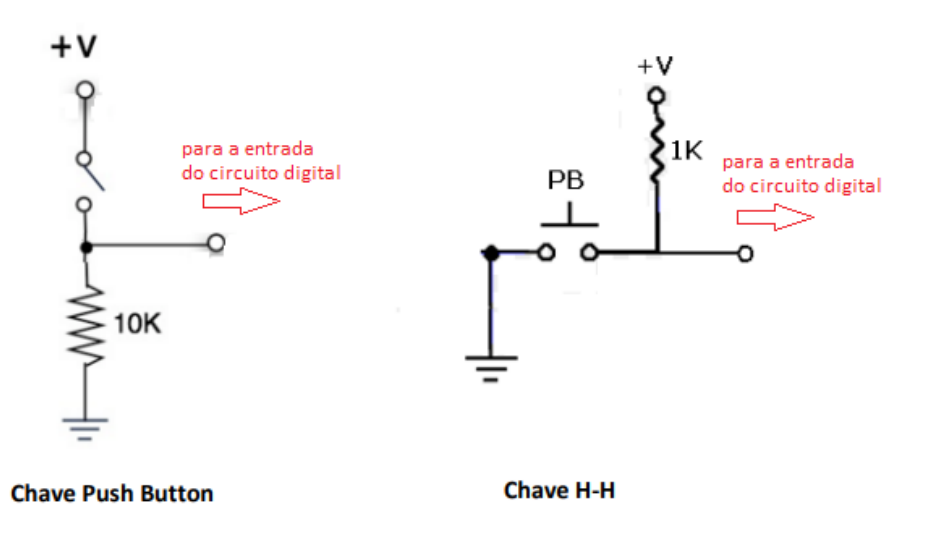

Figura 3 Circuitos para acionamenrto de chaves

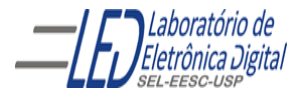

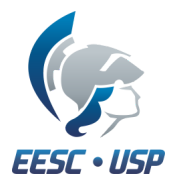

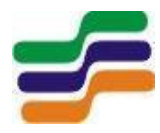

**Não Desmontar o oscilador após final da prática Nº1 pois será utilizado na Prática Nº2 Gerador de Ondas.**

#### **Observações:**

• **Práticas em grupo (Vide normas para relatórios), porém só terá a nota quem participar do laboratório. Se a prática demorar mais dias a nota será equivalente ao que foi feito no dia.**

• **Mostrar cada circuito montado para a professora para que seja feita anotação do que foi realizado**

• **Relatório da prática deverá ser entregue na semana seguinte ao término da prática**

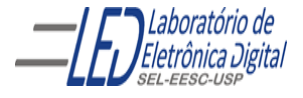